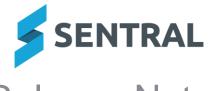

# Release Notes

Version 24.0.18-MT Release date 13/2/24

Messaging

Issues resolved

Parents were unable to verify the Sentral account email

Version 24.0.19 Release date 14/2/24

Internal

Version 24.0.20-MT Release date 14/2/24

Portal Console Issue resolved

Parent Portal App: An error message was displaying during the login process

Version 24.0.21-MT Release date 15/2/24

Wellbeing

**Improvements** 

 NSW DoE: SAIS: Staff with a missing SIF Ref ID were not able to send wellbeing data successfully to the SAIS server

Issues resolved

An Expulsion date field was incorrectly displaying on suspension records

Version 24.0.22-MT Release date 16/2/24

Portal Console Issues resolved

An error message was displaying during the login process

Sentral Setup

Issues resolved

Staff photos when not displaying when previously they would

This issue affected some NSW DoE schools

**Student Profiles** 

Issues resolved

Profiles: Main telephone number (0096) was not importing for a contact

Version 24.0.23-MT Release date 19/2/24

Core Platform Issues resolved

Student photos were not displaying across the application

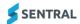

Version Release date 24.0.24-MT 20/2/24

#### **Purchase Orders**

Issues resolved

 'Whoops' error appeared if the Purchase Orders module was opened when no end date had been set for the most recent sync

#### **Timetables**

Issues resolved

Attempting to view some student timetables would result in an exception error

## Wellbeing

## **Improvements**

 Updated the Wellbeing Staff dropdown on an incident to display the source of the staff ID (e.g. Internal, SIF) rather than the actual ID

#### Issues resolved

- An error in screen load occurred when 'Formal Caution' was not the first suspension category
- Wellbeing letters could not be printed when using the {CustomGroundsForSuspension} merge field

The merge field called {CustomGroundsForSuspension} resulted in an error when used on a letter template for an incident that did not use the 'Other' behaviour incident type. It worked successfully when used with an incident that was created using 'Other' behaviour.

Version Release date 24.0.25-MT 21/2/24

## Core\Data Sync

## Issues resolved

SAIS Import - Student start date was not being retrieved from the SAIS payload
 This issue affected NSW DoE schools switched to SAIS datalayer with Sentral nominated as the master.

## **Timetables**

Issues resolved

Timetables: Sentral exception occurred after timetable sync

Version Release date 24.0.26-MT 22/2/24

Internal

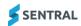

Version Release date 24.1.0-MT 26/2/24

## **Academic Reports**

## **Improvements**

 Added an Academic Reports Wizard aimed at beginner users of Academic Reports (Primary style)

Applicable for NSW primary setup, including schools that are primary and secondary combined (using the Primary style).

The wizard allows users to set assessment information that is specific to their school. This includes:

- subjects they teach
- school Attitudes to Learning
- available school activities.

The wizard provides some limited customisation. This includes:

- 3pt scale for Early Stage 1 students
- Staff signature images
- Colour configuration for the template styles.

For details, refer to the Academic Reports Admin Guide (Primary School) in the Help Centre.

 Added the ability to optionally include teacher names and emails in Course Outline Report

Academic Reports | Print Course Outlines

#### Issues resolved

 Publishing Academic Reports was causing performance issues on specific large scale database setups

#### **Activities**

## Issues resolved

- 'Activity Reminder for' email had HTML tags that were visible
- Emails were not being sent to parents when a new activity was published to the Parent Portal

Parents were not receiving emails about their children's activities in cases where they were accessing the Parent Portal via a Contact Key

## **Analysis**

## **Improvements**

Improvements have been made to the NAPLAN csv import for WA

## **Asset Manager**

## **Improvements**

- Building Register: Added an 'Available for Timetable' dropdown option to rooms
   Registers | Building Register | [room] More Info
- NSW DoE: Added ability to sync rooms data up to the department's SAIS solution
   This feature will only be available when a NSW DoE school is switched to SAIS datalayer and Sentral is nominated as the master.
- NSW DoE: Provided the ability to 'Sync Rooms from SAIS'

Asset Manager Setup | Setup | Locations | 'Sync Rooms from SAIS' button
This feature will only be available when a NSW DoE school is switched to SAIS datalayer
and Sentral is nominated as the master.

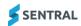

 NSW DoE: Added the ability to delete a room and have the status of the room sync back to the department's SAIS solution when Sentral is the master source of data

Asset Manager | Setup Asset Manager | Locations | [Building] View button selected | [Rooms] Edit button selected

A Delete button has been added to the Edit room screen.

When Delete is selected, the room status is set to Inactive.

Registers: Added a column called 'Available for Timetable' to room information
 Registers | Building Register | [Building] | More Info button selected

| Building Info                     |                   |                       |                           |                            |                 |          |                     |                 |
|-----------------------------------|-------------------|-----------------------|---------------------------|----------------------------|-----------------|----------|---------------------|-----------------|
| Name                              | Room Type<br>Code | Cleaning<br>Area Code | Floor<br>Covering<br>Code | Available for<br>Timetable | Window<br>Count | Capacity | Special<br>Contents | Size<br>(LxBxH) |
| Staff Room -<br>Staff             | SR                | n/a                   | n/a                       | No                         | n/a             | n/a      | n/a                 | n/a             |
| Classroom -<br>Primary -<br>D.G.6 | С                 | n/a                   | n/a                       | Yes                        | n/a             | 28       | n/a                 | n/a             |

#### **Attendance**

#### Issues resolved

 When entering Barcode Roll Entry, HTML tags were visible in the Most Recent Actions text

School Attendance | Attendance Administration | Barcode Roll Entry

## Core\Data Sync

## **Improvements**

 NSW DoE: Added the functionality to sync with the department's SAIS solution when a staff record is created or updated

This feature will only be available when a NSW DoE school is switched to SAIS datalayer and Sentral is nominated as the master.

 NSW DoE: Added functionality to sync up Subjects Teaching Group data to the department's SAIS solution

This feature will only be available when a NSW DoE school is switched to SAIS datalayer and Sentral is nominated as the master.

 NSW DoE: Added the functionality to sync up timetable subjects data with the department's SAIS solution

This functionality will only be applicable when a NSW DoE school is switched to SAIS datalayer and Sentral is nominated as the master.

 Student search dropdowns will now display the student's External ID and date of birth (DOB)

#### Curriculum Reference

## **Improvements**

- Updated NSW AC Digital Curriculum K-6, NSW AC Digital Curriculum 7-10, NSW AC Digital Curriculum 11-12 and NSW AC Digital Curriculum Life Skills for subjects being implemented in 2024
- Updated competency codes for the NSW BOS VET Stage 6 Hospitality Curriculum Framework

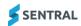

## **Enrolments**

## Issues resolved

- Campus selections were not appearing after they had been selected for a student
- 'Receives Portal Access' setting in Enrolments was showing for schools that were not using contact keys

## Fees and Billing

#### **Improvements**

 Invoice/Fee Register: Added hyperlinks from Refund Details [NSW DoE only] and Overpayments sub-tables to corresponding refund/overpayment record

## Issues resolved

- Xero Sync: Xero sync was failing if one or more fee codes contained a ':' character (for example 'F1:K-2')
- Statement of Account Report: Payments total included inactive payments
- Payment Register (NSW DoE): PDF attachment could not be opened on a receipt email sent via Payment Register | Details | Email Receipt

This issue affected NSW Department of Education (DoE) schools only.

## Health

#### **New features**

 Medical Conditions: Redesigned the Medical Conditions section of the Student Medical Records screen

Health | [search student] | Student Medical Records - [student] screen | Medical Conditions section

When viewing a student's summary screen, medical conditions will display at the bottom of the screen. This section will provide the ability to add, edit and delete medical conditions created in the Health module for a student.

 Contact Data: Added the ability to view Medical Practice contact data provided by NSW DoE for students

Health | [search student] | Student Medical Records - [student] screen | Medical Practice Details section

For schools moving to SAIS, medical practice contact data such as doctors, will now show in the Medical Practice Details section when viewing a student's summary screen.

Medications: Added new inbuilt EpiPen and Asthma Inhaler medications

Health | Setup Health | Medications

Three new inbuilt medications have been added:

- EpiPen Standard
- EpiPen Junior
- Asthma Inhaler.

These new medications have new stock support. Schools will be able to create stock item entries for the relevant EpiPen medication and asthma inhalers.

Stock Items: Added stock inventory management functionality for inbuilt medications

Health | Setup Health | Medications

The new inbuilt medications will now allow for stock entries to be created. Each stock entry will represent an individual item of that given medication. For example, creating a stock entry in EpiPen Standard will represent one EpiPen Standard.

Each stock entry has data fields such as, expiry date, brand name, storage location, reference no, batch no, dosage amount, uses remaining amount and item assignment (for assigning directly to students).

Stock items entered into the system can also be edited or discarded. Some restrictions apply. For example, a stock item already used in a medication administration cannot be discarded.

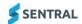

#### Audit Log: Added audit log to track changes made to stock items

Tracked changes are visible via the medication's Audit Log tab

## Medication Administration: Added additional functionality to support inbuilt medications administration

Health | Medication | Administer Medication | [search student] | [select medication | Administer Medication button

When administering an inbuilt medication such as Asthma Inhaler, additional fields will need to be filled out in the administration record. For example, users will need to select which Asthma Inhaler stock item is to be administered as well as fill out how many puffs were administered.

## Medication Administration: Added ability to create medication administration records for visitors and staff

Health | Medication | Administer Medication | [search visitor or staff member] | [select medication | Administer Selected Medication button

It's now possible to create a medication administration record for a visitor or staff in the event medication had to be administered to a visitor or staff.

## Stock Items: Introduced an auto expiry status

A daily check has been introduced to ensure stock items reaching expiry on the current day will automatically be marked as Expired.

## • Alerts: Added a new Medication Alerts section on the Health home screen

The new alerts section will provide summary details on students that are asthmatic or anaphylactic without an EpiPen assigned. It will also provide details on expiry / expired stock as well as any stock that is amount to run out.

Setup Health | Medications | [inbuild medication] | Alert Settings button

## Added ability to configure alerts for inbuilt medications

Each inbuilt medication has an option to configure alerts. For each inbuilt medication, you can configure various alert settings such as, whether alerts should trigger, the minimum stock number threshold and expiry days threshold.

## Notifications: Added notification options for inbuilt medications

Setup Health | Medications | [inbuild medication] | Alert Settings button | [stock] alerts section of each tab

 Notifications can be configured for inbuilt medications which provide updates on stock expiring, running out of stock or students that are anaphylactic or asthmatic without an EpiPen assigned.

Setup Health | Medications | [inbuild medication] | Alert Settings button | Notification recipients section each tab

 Each inbuilt medication has an option to configure which user, group and/or role will be notified when a particular alert triggers.

Note

Each user's notification setup can be configured via their Sentral User Profile screen to determine whether they want to receive notifications via the dashboard notification and/or email or not receive anything at all.

#### Flags: Added a new 'No ASCIA Plan' flag for NSW DoE schools

The new 'No ASCIA Plan' flag is available for NSW DoE schools moving to SAIS. It will automatically display against students that have an anaphylactic medical condition but do not have a corresponding ASCIA plan checked.

#### • Flags: Added a new Medical Severity flag for NSW DoE schools

The new 'Medical Severity' flag is available for NSW DoE schools that have moved to SAIS. The flag is displayed against students with at least one medical condition. An onhover is available for the flag which will display the medical conditions and the severity of each condition.

## Exports: Added an Export Report option for existing reports that previously did not have an export option

Health | Reports | [selected report] | Export Report button

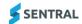

 Sickbay: Added a new resolution called 'Sent via Ambulance' available for sickbay records

Updated student information in the left pane to display the student's Enrol date and External ID.

For NSW DoE schools, the External ID field in Sentral stores the student's SRN

For more details see the updated <u>Health guides in the Sentral Help Centre</u>
For NSW DoE schools moving to SAIS, see <u>ebs Decommission Project - Sentral</u>
Enhancements

#### Interviews

#### Issues resolved

Users were able to set up Interviews in the past

Removed the ability to set up interview registration windows in the past, thereby preventing any parents from registering.

#### Markbook

#### Issues resolved

Some marks from Markbook were not accessible from the Portal

## **Portal**

#### Issues resolved

 An error message would display when parents attempted to reply to Portal messages they received that included attachments

#### **Portal Console**

#### **Improvements**

 Updated the 'Do Not Contact' filter for Contact Key to return Contacts with Do Not Contact on their Linked Students

Portal Console | Setup | Parent Access | Contact Keys

## Issues resolved

- School logo in the Portal letter overlapped with the address
- Schools incorrectly received notifications to approve Parent Portal registrations where registration approval was not required
- Students were able to select an activity even after the capacity reached to maximum

## Sentral Pay

#### **Improvements**

 Updated filtering options and display of search results on the Payment Requests screen

The following updates have been made to the Sentral Pay | Payment Requests screen:

- The Activities filter dropdown list is now searchable.
- The Activities filter dropdown list now displays a separate item for each cycle instance of an activity e.g. 'Zoo Trip - 2023' and 'Zoo Trip - 2024'.
- The search results now include a Show Results dropdown. This dropdown can be used to select the number of search results to display on each page.
- Added new setting to control display of payment requests in Parent Portal after due date

A new 'Allow online payments after the payment request due date' setting has been added under Setup Fees, Billing & Invoicing/Finance/Payments | Online Payment Settings. This setting allows schools to specify whether parent portal users can make online payments after a payment request's due date.

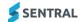

If the 'For payment requests linked to activities' checkbox is not ticked then payment requests linked to activities will be removed from the parent portal after the due date. If the 'For payment requests not linked to activities' checkbox is not ticked, then payment requests not linked to activities will be removed from the Parent Portal after the due date.

By default, the 'For payment requests linked to activities' checkbox is not ticked and the 'For payment requests not linked to activities' checkbox is ticked. These default settings are aligned with existing system behaviour. They can be updated by schools as required.

## Provided the ability to edit a payment request's due date

To edit the due date of one or more payment requests, tick the payment requests on the Payment Requests screen (Sentral Pay | Payment Requests) then select With Selected | Edit Due Date.

Note: Editing the due date of a payment request will only update the due date of the payment request displayed for parents in the Parent Portal. It will not update the due date of any linked invoice/fee.

Access to this feature is controlled by a new 'Can edit payment requests' permission. This permission can be found under Setup | Manage Permissions | Fees, Billing & Payments/Finance/Payments | Sentral Pay | Can edit payment requests. By default, this permission is set to 'None' for all access levels. Schools can update the permission as required.

## Issues resolved

 Selecting 'Mark as PAID' for a payment request displayed an exception error and created duplicate payments

This issue affected Victorian Department of Education schools only.

## Sentral Setup

## **Improvements**

Updated menu options

The Settings menu includes new menu item called Administration Data.

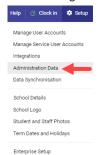

Changes to menu items in the left pane include:

- Data Sources Renamed to Administration Data
- Data Source moved to be a sub-menu under Administration Data
- Staff Type Mapping moved to be a sub-menu under Staff

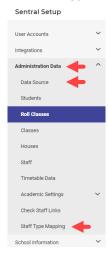

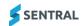

- Staff: Changed the Email and Email Type fields to mandatory while adding or editing a staff member
- Staff: Changed the Mobile Phone field to a non-mandatory field when adding or editing a staff member
- Staff: Updated staff creation and editing field validation as well as the staff name displayed on the Staff screen
  - Setup | Data Synchronisation | Administration Data | Staff
  - Surname, Given Names and Status are mandatory fields. An error is displayed if these mandatory fields are not completed. On the Staff list screen, Pref Name display takes precedence over Given Name, Pref Surname takes precedence over Surname. If Preferred Name/Preferred Surname does not exist, Given Name/Surname is displayed instead.
- Added the ability to assign Roll Classes for future academic periods and assign students for those periods
- NSW DoE: Added SAIS sync support for Subjects Teaching Groups where schools do not have a timetable
- NSW DoE: Applied some restrictions to creation and editing ability for schools that transition to the department's SAIS solution but do not select Sentral as the master source of data

When the SAIS master vendor is set to DoE, the following restrictions will apply:

#### **Roll Classes**

- Add Roll Classes button is disabled
- The hyperlink to access the student assignment UI for a roll class is disabled
- View Details button is disabled
- Inactivate button is not shown

#### Houses

- Create New House button is disabled
- The hyperlink to access the student management UI for a house is disabled
- Disable button is disabled
- The Edit button popup has the 'Name' and 'Short Name' fields as view only

#### **Staff**

- Add Staff button is disabled no matter if you're on the Active or Inactive tab
- Edit Staff and Deactivate button is disabled no matter if you're on the Active or Inactive tab
- If the user clicks on the External ID to load up the staff record details UI, all fields are view only

#### Rooms

- When viewing a building, the Edit button against all the rooms in the building is disabled
- When viewing a room, the Edit button is disabled
- When editing a building, the text box and button for adding a room is disabled
- NSW DoE: Provided the ability to inactivate roll classes sourced from NSW Department of Education (DoE)
  - This change applies to NSW DoE schools only
- NSW DoE: Provided functionality to manage staff records that are made inactive Selecting the Deactivate button sets the staff Status field to Inactive and syncs to the department's SAIS solution
  - Selecting the Activate button sets the staff Status field to Active and syncs to the department's SAIS solution.
- NSW DoE: Enabled syncing of House Teaching groups to the department's SAIS solution

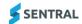

## Sentral for Parents

## Issues resolved

Some functionality in the Sentral for Parents App was not respecting Access
 Control Level (ACL) settings immediately after changes were made to the ACLs.

## **Student Profiles**

#### Issues resolved

• Transition report: An error message would display in circumstances where the list of students due to be transitioned included a student with a flag

## **Timetables**

## Issues resolved

• Syncing with Edval was taking longer than expected due to composite classes

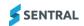